# **INTELLIGENT DC motor control electronic** Programmed and reprogrammable in BASIC

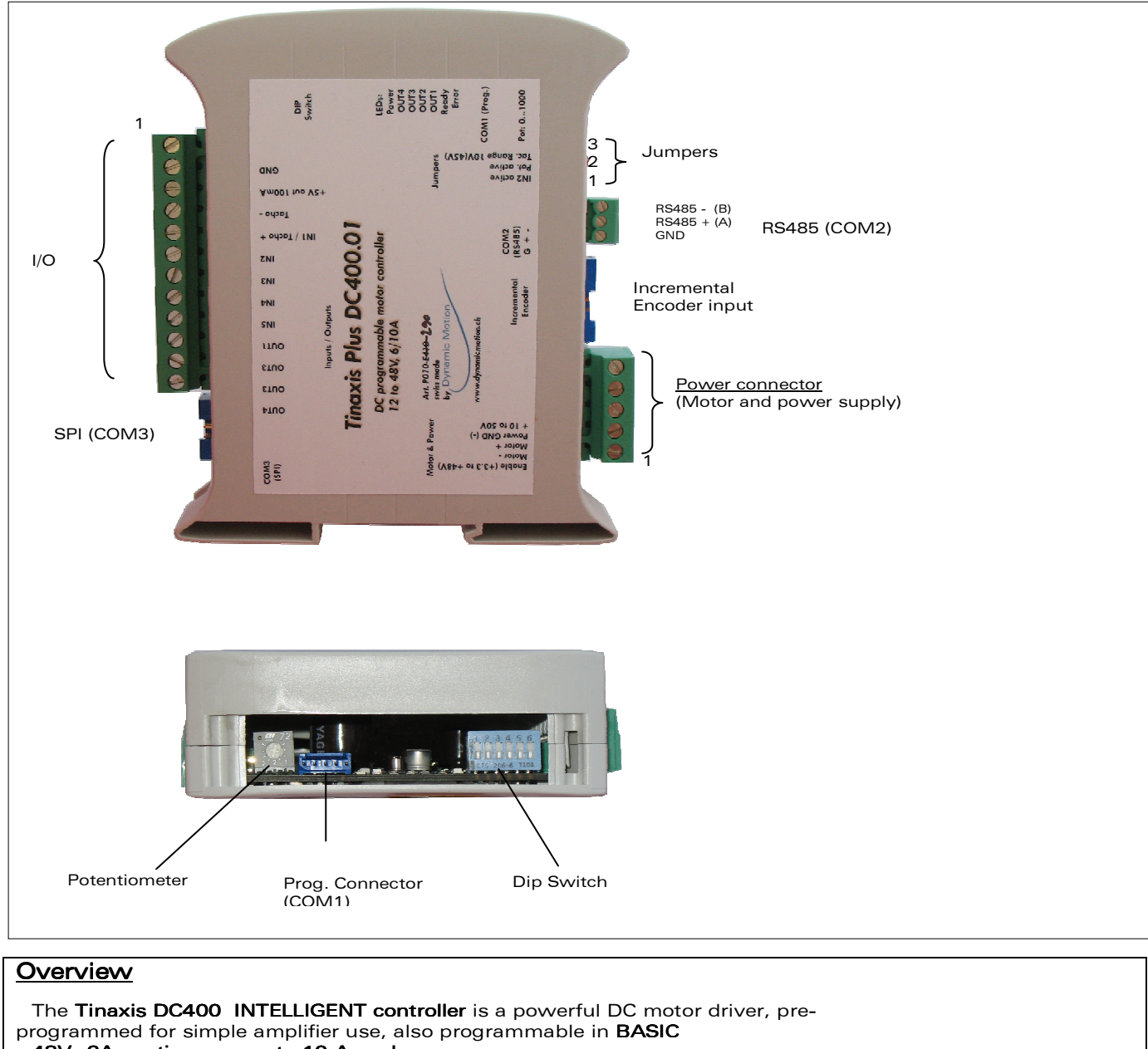

- 48V– 6A continuous, up to 10 A peak
- PWM amplifier: 4 quadrants
- Integrated output filter
- Tacho input
- High performance multiple PID controllers, predictive module
- Programmable in BASIC (12kB program flash), configuration wizard for easy use
- 50 MHz, 32 bit microcontroller (ARM)
- 5 inputs (2 analog, 3 digital, with time counting capability: 20ns resolution)
- 4 outputs: 1 analog 0-4V, 4 digital Open collector NPN, 50mA 35V
- 3 serial connectors: RS232 (TTL levels), RS485, SPI
- Encoder input: A/B + Index, with line driver or without (SSI possible on SPI )
- I/O Sampling frequency: 1kHz, calculation frequency: 1kHz, current regul. 10kHz

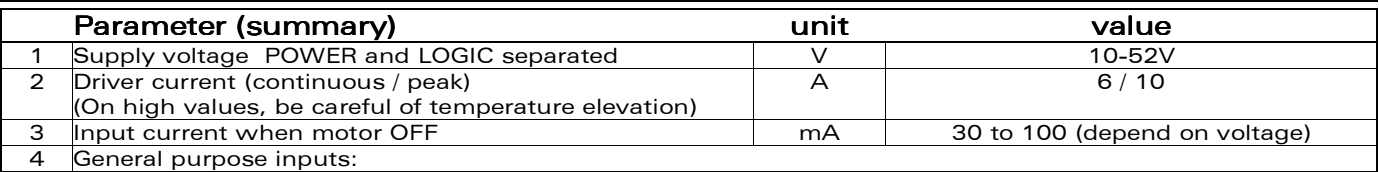

This specification is subject to change without prior notice 105, rue Fritz Courvoisier www.dynamicmotion.ch 2300 La Chaux-de-Fonds Phone: +41 32 968 64 50

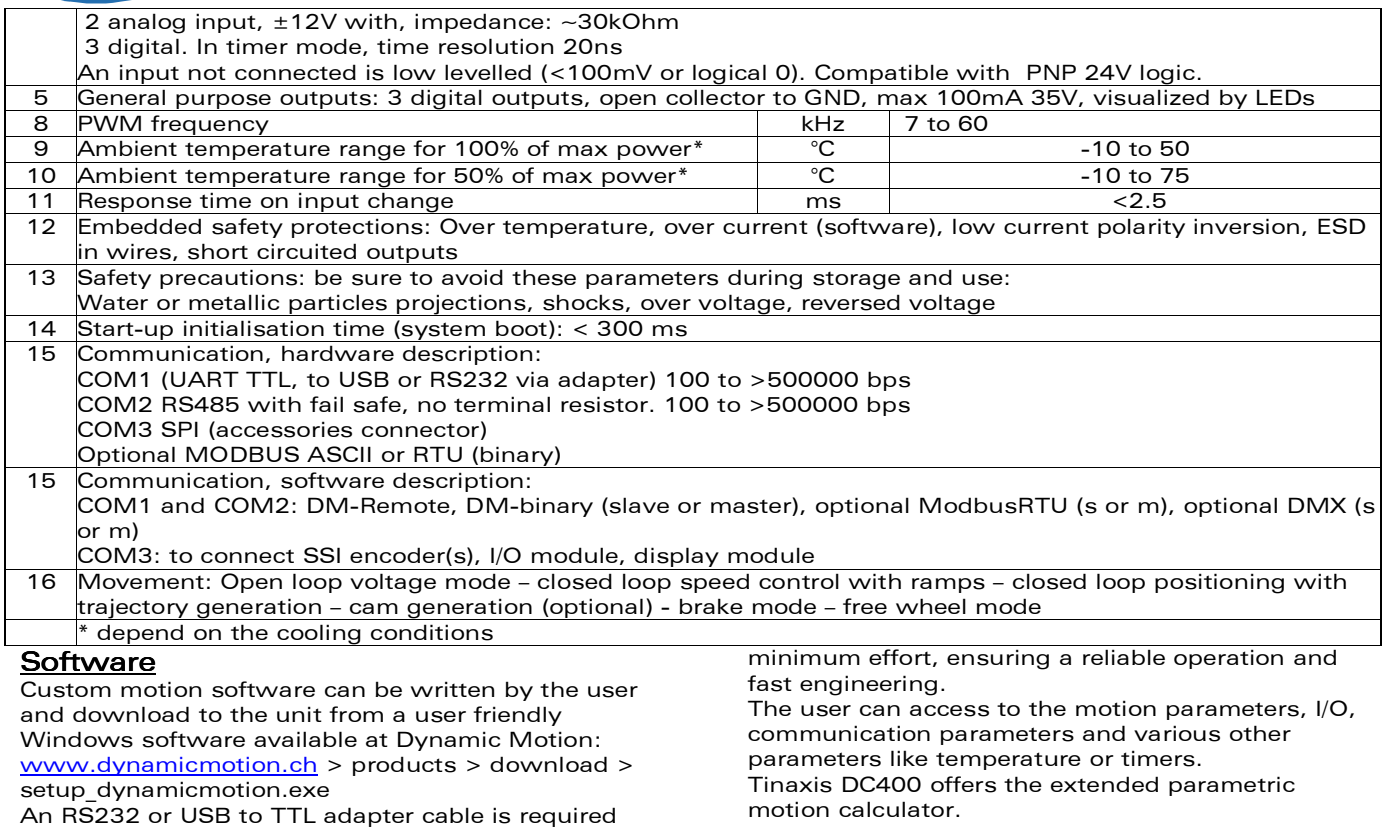

# Driver detailed electrical characteristics

## Power connector

(provided by Dynamic Motion)

Thanks to the BASIC programming, any kind of sequence and behaviour can be programmed with a

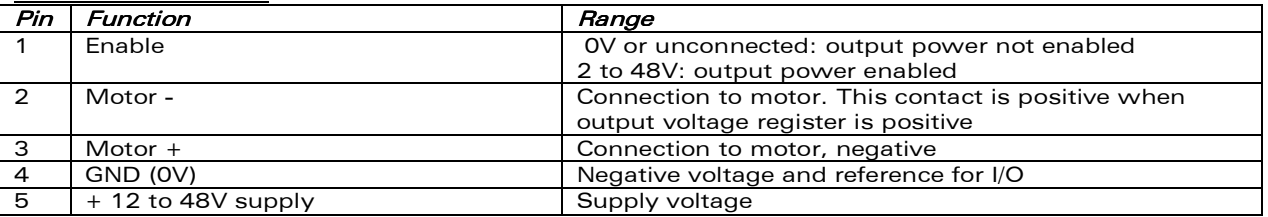

Connector type: 5mm pitch, terminal block, for up to 2.5 mm2

### I/O connector (Inputs - Outputs)

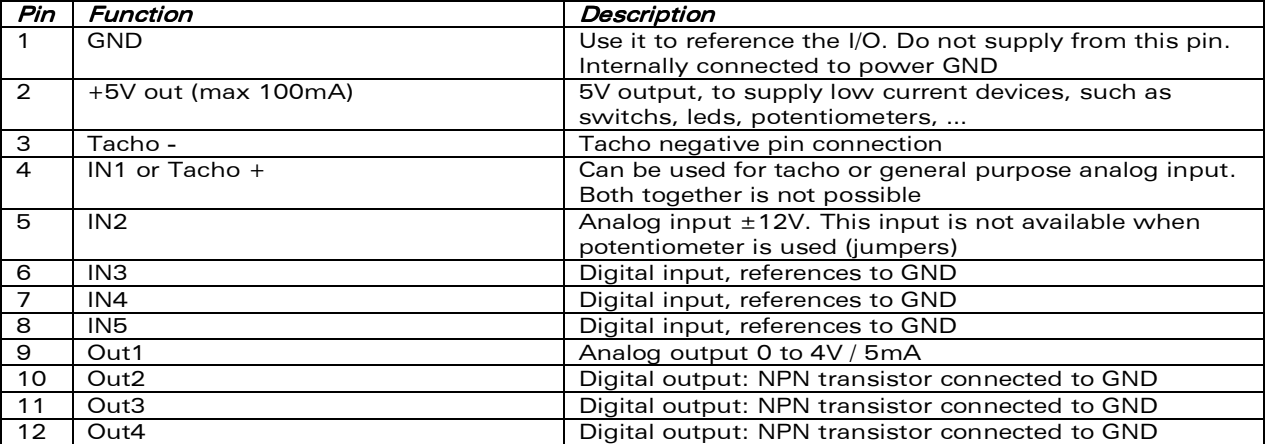

The outputs are "Open collector" NPN transistors, with over-current protection circuitry. In software, a level 0 makes the transistor not conducting, and a level 1 makes them conducting up to 100mA in total for the 4

This specification is subject to change without prior notice<br>Dynamic Motion SA

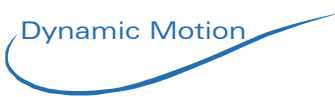

Curent protection circuit | | | Output

NPN output

 $+24V$ 

6.8kOhm, ½ W

**Output** 

**GND** 

channels. When an over-current is detected, the outputs are disabled up to the next reset (power off of logic supply). The state of the outputs are shown with the LED

Tips: how to make it compatible with PNP logic?

Answer: use a pull-up resistor, to force the voltage to a higher value when the transistor is not avtive. The value of that resistor can be between 4.7k and 10k.

## Programming connector

The 5 pin blue connector may be used for downloading the BASIC software and for remotely control the electronic.

#### Encoder connector

10 PIN HE10 / DIN41650

Pinout:

- 1. GND
- 2. +5V
- 3. GND
- 4. GND
- 5. A- (or left open when not using differential signals)
- 6. A+
- 7. B- (or left open when not using differential signals)
- 8. B+
- 9. I+ (Index, or left open when index not used)
- 10. I- (or left open when not using differential signals)

### SPI connector

6 PIN (used for LCD display or flash memory or absolute encoder or additional inputs/outputs)

- Pinout:
	- 1. GND **CLK**
	- 3. RX
	- 4. TX
	- 5. CS
	- 6. +5V (max. 40mA)

### RS485 connector

3 PIN (used for serial connection between a computer / PLC and 1 or many boards. Also for board to board data exchange)

Pinout: shown on package

#### **Jumpers**

- 1. IN2 is active<br>2. Potentiomete
- 2. Potentiometer is active<br>3. Tacho range: not in pla
- Tacho range: not in place= $±45V$ , plugged:  $±10V$

Note: Jumper 1 and 2 are exclusive, only 1 jumper must be plugged at the place 1 or 2. When IN2 is selected, the register POT has no meaning. On the opposite, when Potentiometer is selected, the register IN2 has no meaning.

# Software characteristics

Integrated software: the boards are delivered with a standard software written in BASIC. This software allows the user to create simple application without writing code. The standard software can be edited to change it's properties, it can be used as example to start a more complex application.

The integrated DIP switch (picture on the right) allows the user to select the correct sub-program. In case the standard software is not used, the DIP switches are freely available.

Notation: The DIP switch binary number is: switch 1= first digit, … Example: if all the switches are "OFF" except the switch nr 2, the resulting binary number is 000010

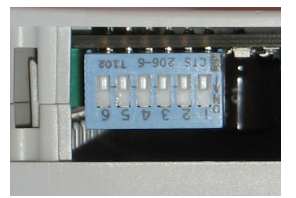

Phone: +41 32 968 64 50

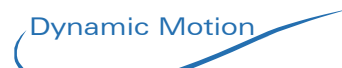

# Sub Program 0: Voltage amplifier (dip switches xxx000)

Role of inputs: IN1: set point IN2 or Potentiometer: current limit (0..6A) IN3: Disable DIP switches 4 and 5: gain DIP switch 6: direction Notes: The gain (voltage out= gain x IN1) Sw= x00000: gain = 0.5

 $Sw = x01000:$  gain = 1 Sw= x10000: gain = 2 Sw= x11000: gain = 4

## Sub Program 1: Current amplifier (dip switchs xxx001)

Role of inputs: IN1: set point IN2 or Potentiometer: voltage limit (0..48V) IN3: Disable DIP switches 4 and 5: gain DIP switch 6: direction Notes: The gain (current out[A] = gain  $x$  IN1[V]) Sw= x00000: gain = 0.125 Sw= x01000: gain = 0.25 Sw= x10000: gain = 0.5  $Sw = x11000:$  gain = 1

Sub Program 2: Speed loop, tacho feedback (dip switchs xxx010)

Role of inputs: IN1: set point IN2 or Potentiometer: PID gain (loop stability) DIP switches 4 and 5: reserved DIP switch 6: direction Notes: Regulation loop may require editing the P, I, D parameters as well as other registers. This is done by editing the software.

#### Sub Program 3: Speed loop, motor current feedback, method R·I (dip switches xxx011)

Role of inputs: IN1: speed set point (fixed gain: 2.5, output voltage = 25V when input voltage = 10V) IN2 or Potentiometer: regulation gain IN3: Disable DIP switches 4 and 5: maximum current setup DIP switch 6: gain range: use OFF for motor with resistance lower than 2 Ohm and ON for lower than 30 Ohm Notes: Tune the potentiometer to find the stability. Sw= x00000: max current=1A Sw= x01000: max current=2A Sw= x10000: max current=4A Sw= x11000: max current=8A

## Sub Program 4: Position loop on encoder input (dip switches xxx100)

Role of inputs: IN1: position set point IN2 or Potentiometer: speed set point during moves DIP switches 4 and 5: gain for position set-point DIP switch 6: direction Notes: Regulation loop may require editing the P, I, D parameters as well as other registers. This is done by editing the software.

# Sub Program 5: Speed loop on encoder input (dip switches xxx101)

## Role of inputs:

IN1: Speed set point IN2 or Potentiometer: acceleration set-pont DIP switches 4 and 5: gain for speed set-point DIP switch 6: direction Notes:

This specification is subject to change without prior notice Dynamic Motion SA welcome@dynamicmotion.ch 105, rue Fritz Courvoisier www.dynamicmotion.ch Switzerland Fax: +41 32 968 64 51

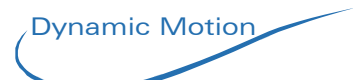

Regulation loop may require editing the P, I, D parameters as well as other registers. This is done by editing the software.

### Sub Program 6: Position loop on encoder and tacho inputs (dip switches xxx110) Role of inputs:

IN1: Position set point IN2: or Potentiometer: speed set point during moves DIP switches 4 and 5: gain for position set-point DIP switch 6: direction Notes: Regulation loop may require editing the P, I, D parameters as well as other registers. This is done by editing the software.

## **Sub Program 7: reserved** (dip switches xxx111)

For a complete documentation, please refer to the Software manual 3.x. This section is a summary of the most used options

## Programming environment

The minimum requirement is: A computer with a serial connexion, a text editor, a terminal software for downloading and a cable to connect the motor to the computer.

Dynamic Motion provides the following components:

- Free (GNU) text editor with special syntax coloration add-on for Dynamic Motion BASIC language
- Free Dynamic Motion Communication Software that works under Windows XP
- 9 pin RS232 adaptor to the 5 pin communication connector, with 1.8m prolongation cable
- USB RS232 converter cable (needed if your computer does not have RS232 connector)

### Programming language

- The software that runs inside the controller is **Dynamic Motion BASIC**.
- To remotely control the motor, a set of REMOTE commands is available.

## Dynamic Motion BASIC summary

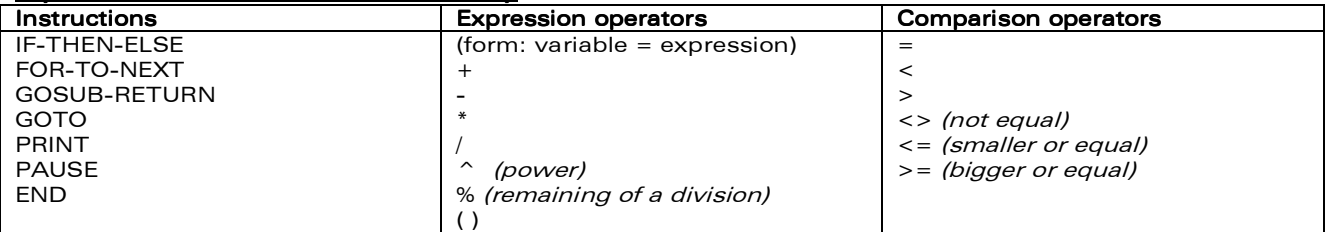

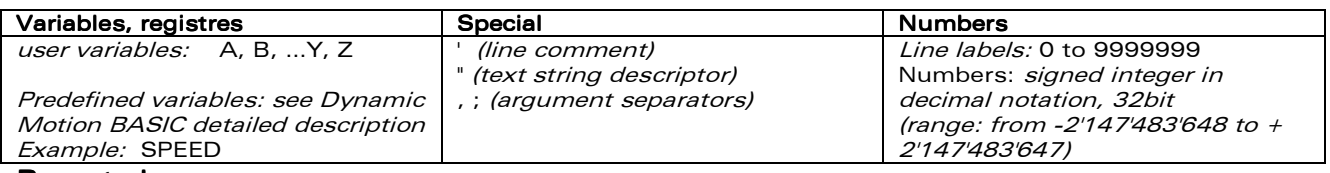

Remote language Motion Instructions | System Instructions | Programming tools JG (jog, set speed) MT (move to, absolute position) MB (move by, relative move) MD (mode: brake, speed, …) DS (Disable motor) BR (Brake) SB (Stop Basic execution) TB (Start Basic execution) RB (RESET Basic execution) VA (variable get or change) RV (reset all variables to default) PR (Print the BASIC software currently in Flash memory) PC (Print configuration) UL (Upload BASIC software)

Usage example: jg 1200 enter: set the jog speed to 1200RPM

Most used variables

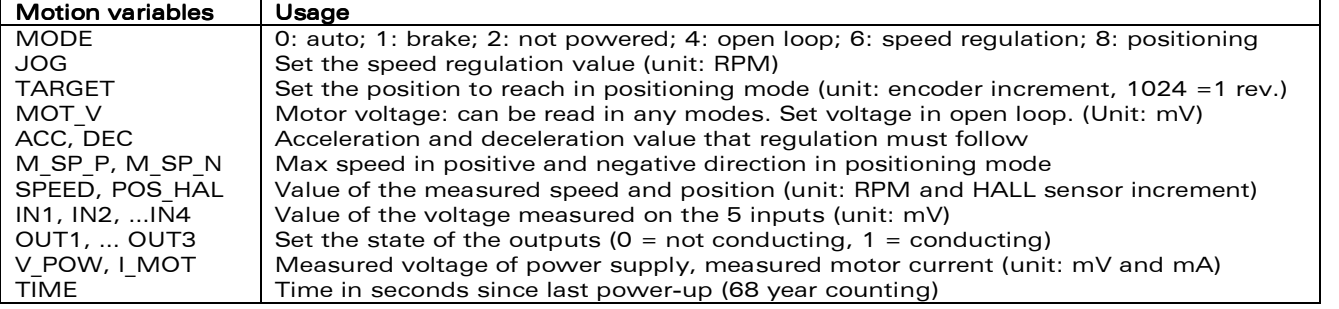

This specification is subject to change without prior notice Dynamic Motion SA welcome@dynamicmotion.ch 105, rue Fritz Courvoisier www.dynamicmotion.ch Switzerland Fax: +41 32 968 64 51

Phone: +41 32 968 64 50

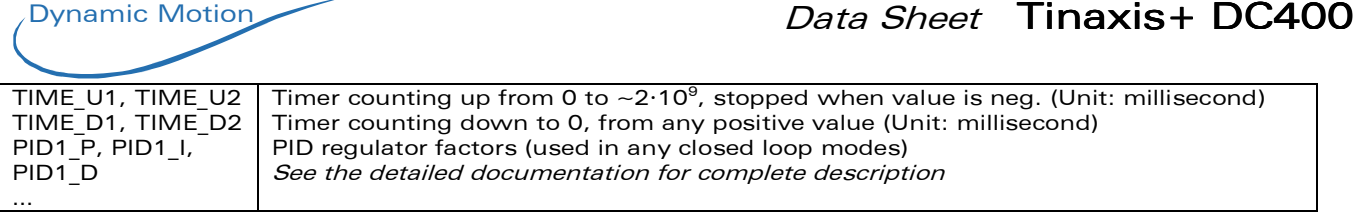

# Software example

'line label of infinite loop **if**  $\text{in1} > 2000$  then gosub 200 'jump to subroutine at label 200 if voltage on IN1 is  $> 2.0V$ <br>else jog = 0 'stop motor **else** jog = 0<br>**goto** 100 **goto** 100 <sup>'back</sup> to the beginning if infinite loop 200 jog = 2500 'set speed to 2500RPM  $jog = 2500$  'set speed to  $2500$ RPM **pause** 10000 'wait 10.0 second **pause** 10000 'wait 10.0 second **return** 'come back from subroutine

voltage, GND= connected to GND

#### Typical connections

(with power supply unpowered) Connect the power supply, typically 24V, to the "GND" and "+ 12 to 48V supply" on the power connector Connect the motor to the 2 corresponding pins on the power connector Connect the "ENABLE" pin to "+ 12 to 48V supply" (both on the power connector) Connect the voltage set-point to IN1, referenced to GND which is common for signal and power

Optionally select the sub-program with the dip-switchs Optionally move the jumpers to their final place

Switch on the power supply, the motor should rotate according the input Optionnaly move the potentiometer to adjust current limitation or adjust related parameter

#### Ordering information

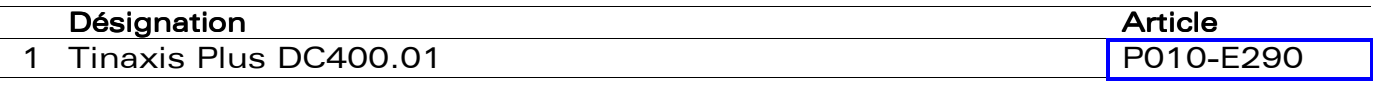

Custom versions possible

Contact person: Bernard Vaucher / direct phone +41 32 968 64 54